1. Removable Imager Head Cable – connects to the tool when performing

digital inspections for image and video viewing

2. Handgrip – ergonomically designed handle for comfortable grips and

agile operation

3. USB Cable – connects the Digital Inspection Camera to MaxiSys tablet

*NOTE: The power of MaxiVideo inspection camera is directly supplied by the USB port, and no external power source is needed.* 

*The MaxiVideo Inspection Camera kit is supplied with useful accessories, such as magnet, hook and mirror, which enable the video scope to perform special tasks*

#### *For MV108 (with 8.5mm imager head)*

#### *For MV105 (with 5.5mm imager head)*

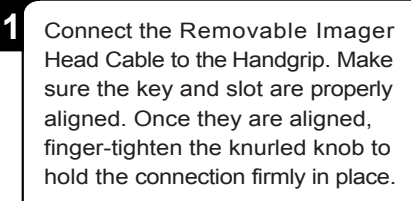

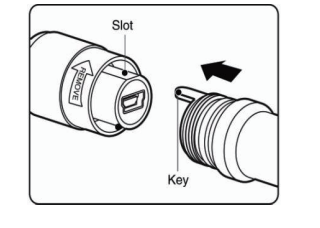

*PRODUCT INTRODUCTION*

# *TECHNICAL SPECIFICATIONS*

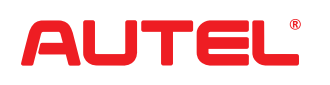

# Digital Inspection Camera

MAXIVIDEO MV105/108

**3** Connect the MaxiVideo inspection camera to the MaxiSys Tablet with the USB connection, and that's it!

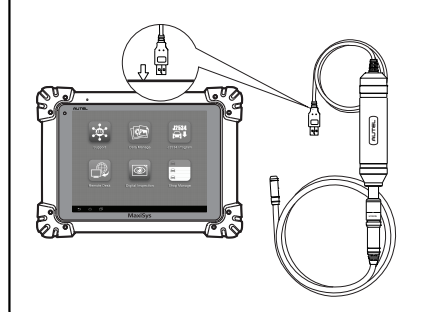

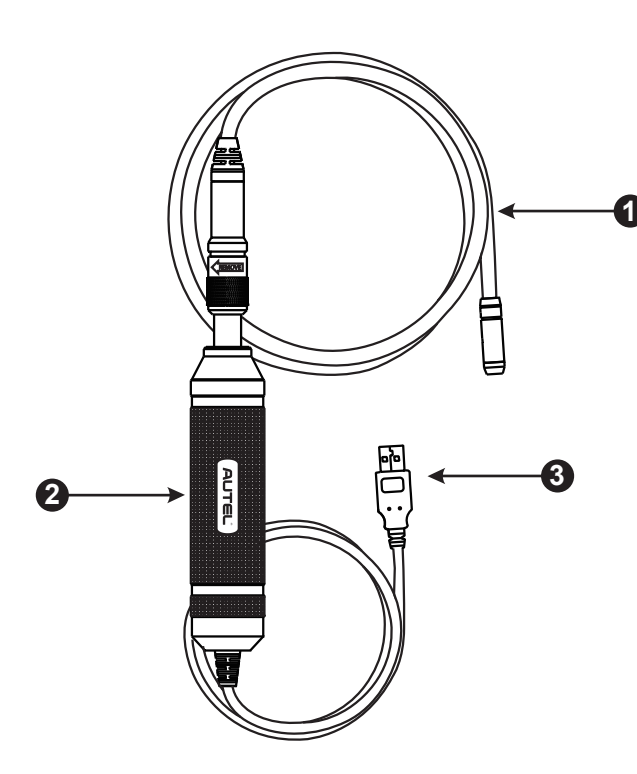

- Reorient or relocate the receiving antenna.
- Increase the separation between the equipment and receiver.
- Consult the dealer or an experienced radio/TV technician for help. This device complies with part 15 of the FCC Rules. Operation is subject to the following two conditions:
- This device may not cause harmful interference, and
- This device must accept any interference received, including interference that may cause undesired operation.

**2** Power up the MaxiSys Tablet, and select the "Digital Inspection" application on the Job Menu.

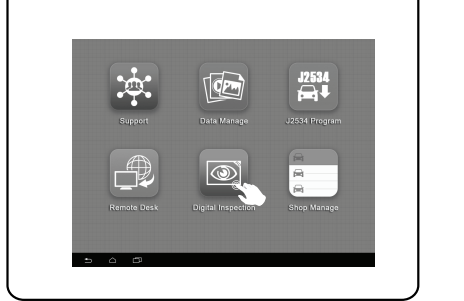

- 1. Magnet picks up small metal objects, such as dropped rings or screws
- 2. Hook unclogs obstacles and picks up wires in the pipes or confined areas
- 3. Mirror helps to look around corners and see the unreachable areas

The three accessories, including the Magnet, Hook, and Mirror, can be attached to the Imager Head as described. Hold the accessory and the imager head. Slip the end of the accessory over the imager head and then fix it as shown.

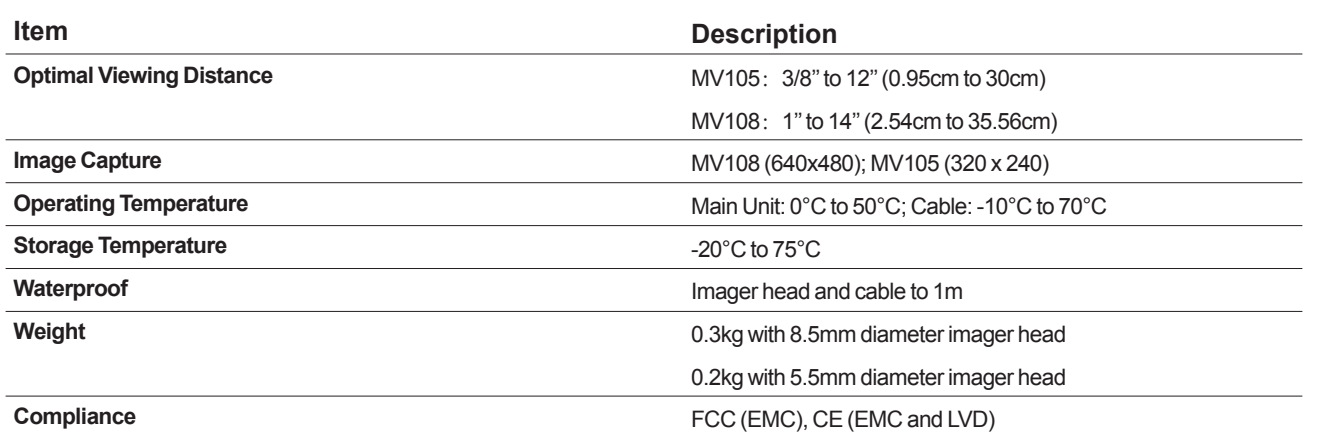

Changes or modifications not expressly approved by the party responsible for compliance could void the user's authority to operate the equipment.

#### **FCC Compliance**

This equipment has been tested and found to comply with the limits for a Class B digital device, pursuant to Part 15 of the FCC Rules. These limits are designed to provide reasonable protection against harmful interference in a residential installation.

This equipment generates uses and can radiate radio frequency energy and, if not installed and used in accordance with the instructions, may cause harmful interference to radio communications. However, there is no guarantee that interference will not occur in a particular installation.If this equipment does cause harmful interference to radio or television reception, which can be determined by turning the equipment off and on, the user is encouraged to try to correct the interference by one or more of the following measures:

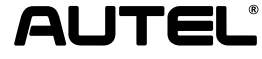

The two accessories, both the Magnet and Mirror, can be attached to the Imager Head as described. Hold the accessory and the imager head as shown. Screw the thread part of the accessory over the imager head and then fix it.

1. Mirror – helps to look around corners and see the unreachable areas 2. Magnet - picks up small metal objects, such as dropped rings or screws

#### **8.5mm Imager Head Accessories**

### **5.5mm Imager Head Accessories**

# *Imager Head Accessories*

# *The accessory assembly is as simple as the picture shows!*

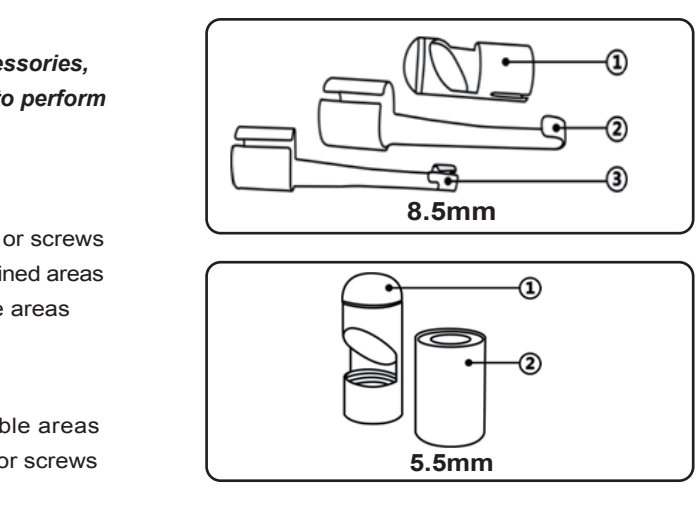

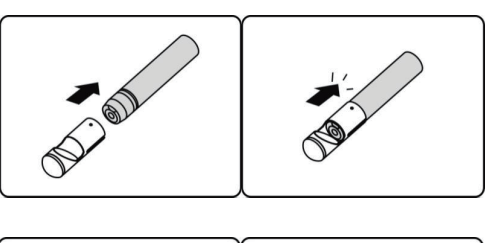

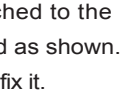

 $\mathbb{Q}$ c

## *IT ONLY TAKES 3 STEPS TO START!*

# *CERTIFICATION*

The MV105/108 digital inspection camera is designed to work with MaxiSys series products or PC. It turns your MaxiSys tablet into a video inspection scope, allowing you to examine difficult-to-reach areas normally hidden from sight. It is capable of recording digital still images and videos, which offers you an economical solution to inspect machinery, facilities, and infrastructure in a safe and

quick way.